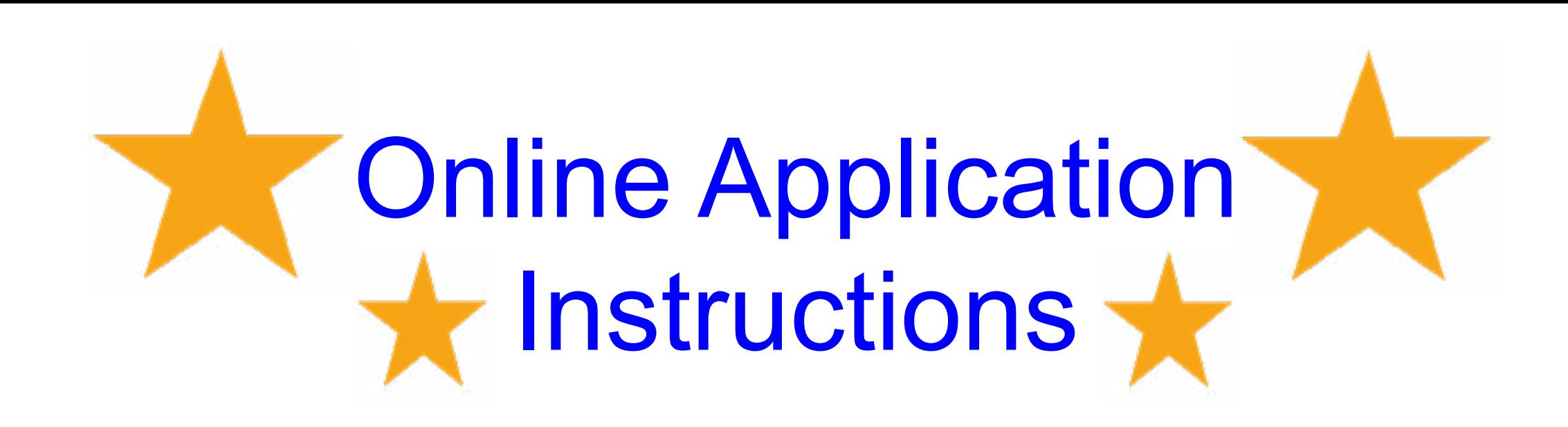

his link to get to the application:<https://bit.ly/34UmBXA>

# ACHIEVING A COLLEGE **EDUCATION**

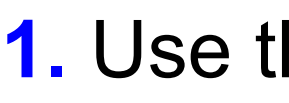

*1.1* Students who have signed up for Dual Enrollment or who have an MEID use this link and skip to page 5: [https://bit.ly/3lj68BZ](https://bit.ly/3lj68BZ )

• This is the ACE recruitment video again if you need it *(remember we have Spanish captions if you need!)*: [https://www.youtube.com/watch?v=RArKFe4HaYU&feature=emb\\_title](https://www.youtube.com/watch?v=RArKFe4HaYU&feature=emb_title )

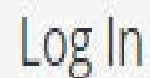

Sign in to complete the ACE Application form as requested by Maricopa County Community College District.

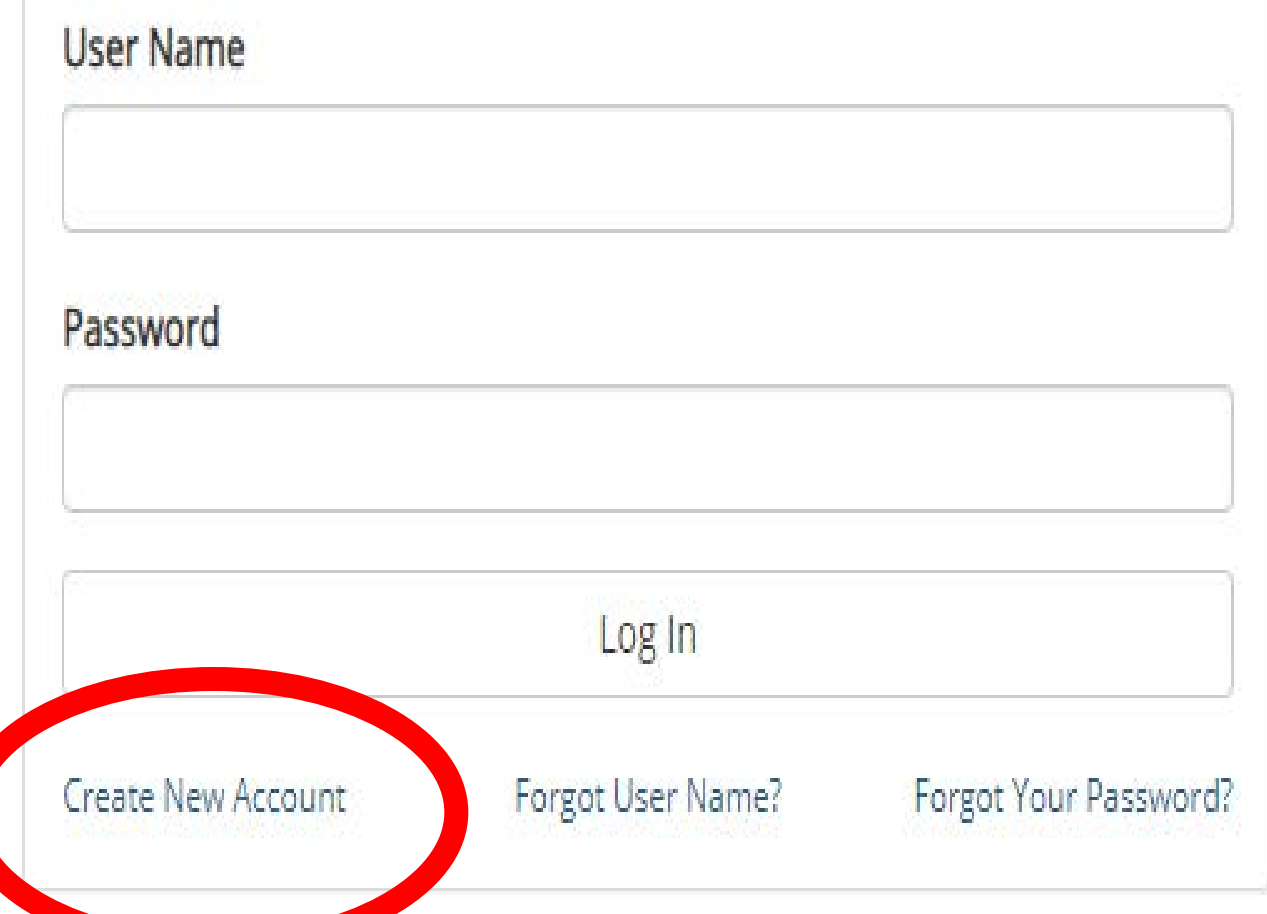

**2.** Select "*Create New Account*" **~Important Information~**

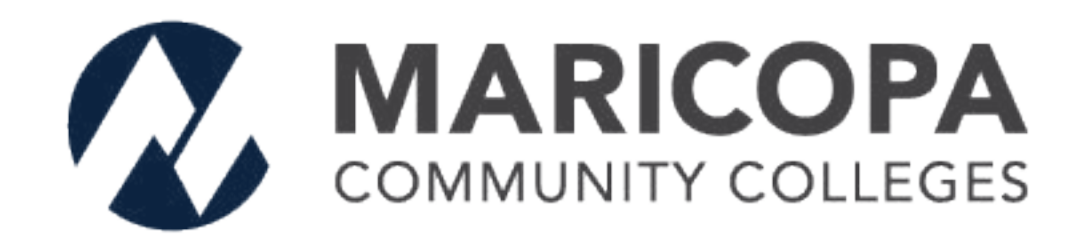

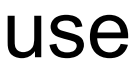

• Here is the link to go back and finish/revise your saved work *(this link and the application one are two different links)*: <https://bit.ly/3et808J>

• How to Video: [https://youtu.be/ixTETM9If-g](https://youtu.be/ixTETM9If-g )

### Create a new account

Create Account

Our enrollment process is fast, easy and secure. Once enrolled, you will immediately have convenient online access to complete required forms, view pending forms, and review your completed forms history.

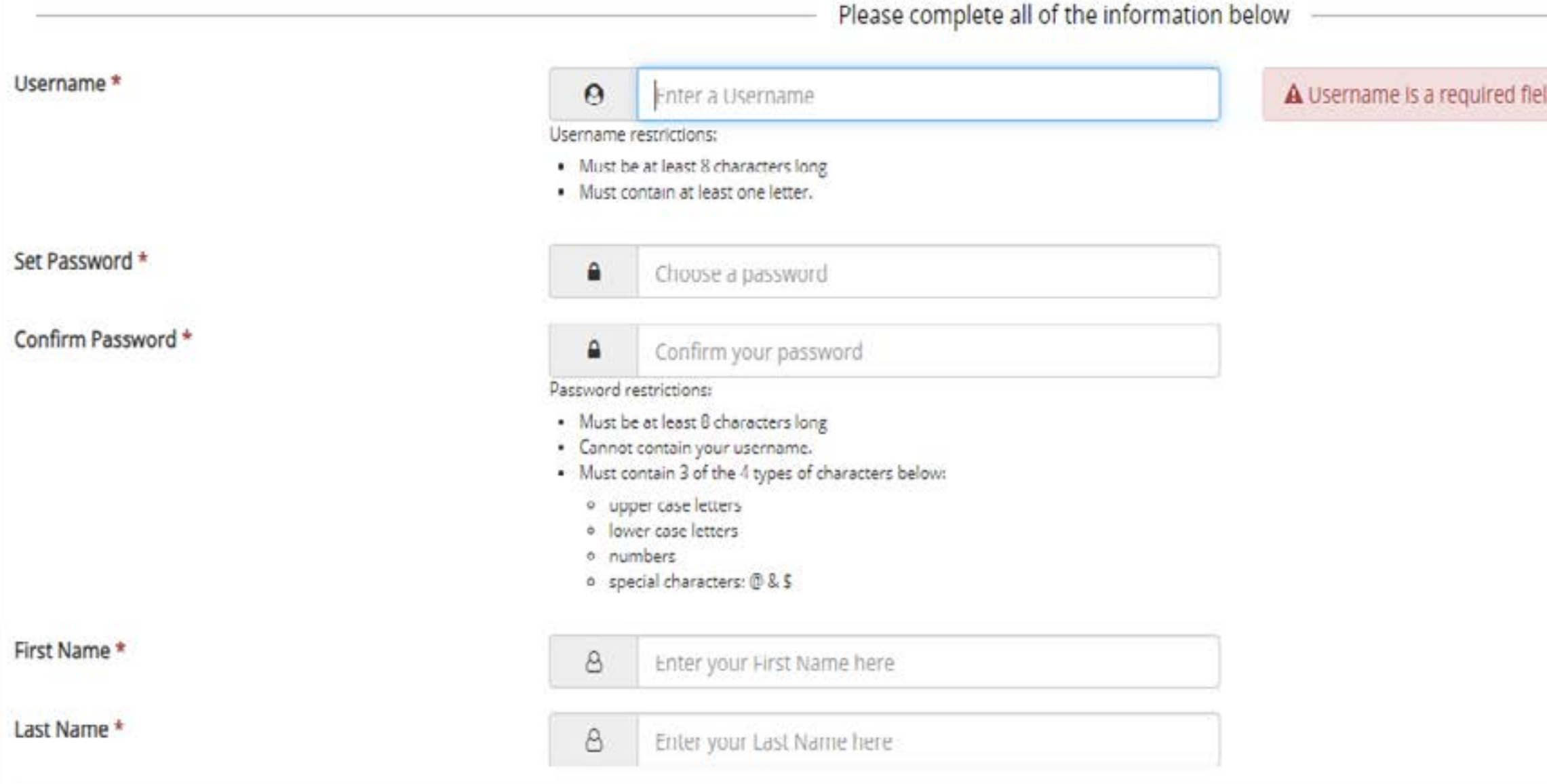

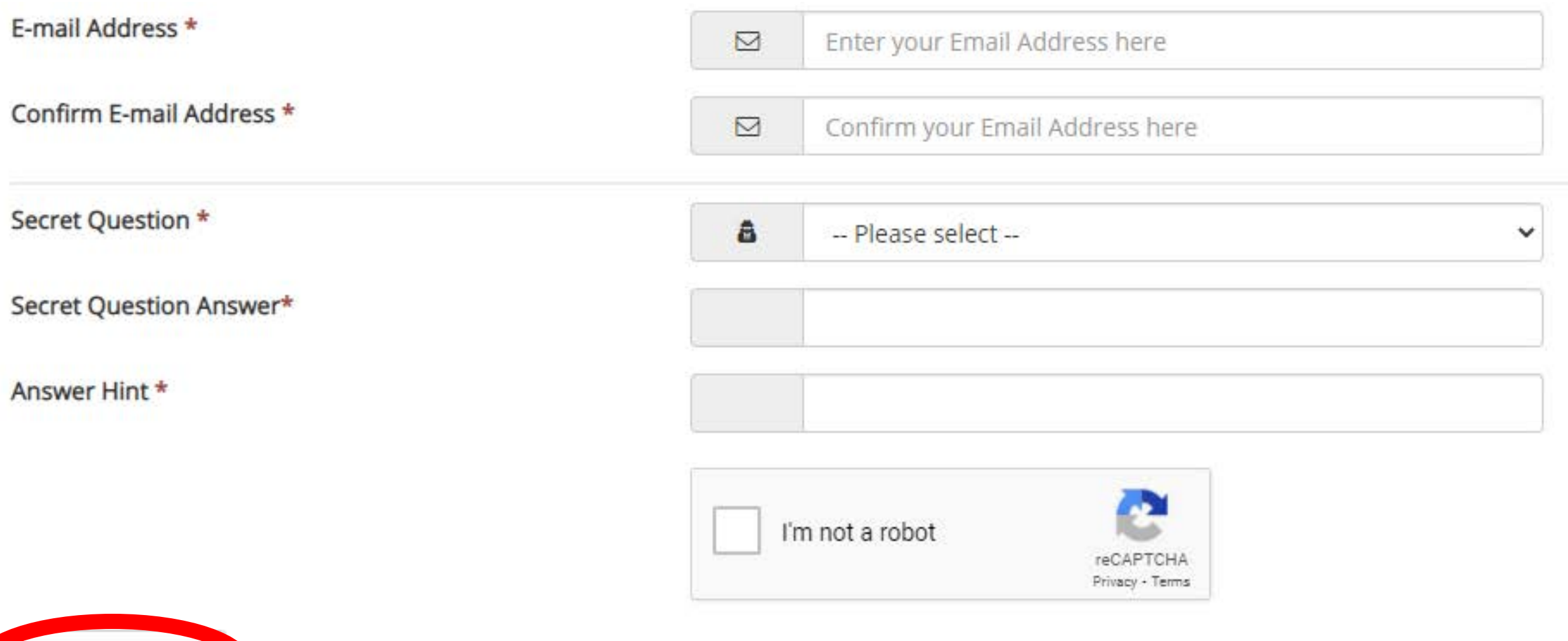

**3.** Create an account for your application. *(This will allow you to return to your application at any time)*

## **Some things to keep in mind:**

- Make sure you write down your username and password.
- Remember to use your name *(student)* this account is for you.
- For the password carefully read what they are asking you.
- The email address should be the students email.

*3.1.* Select "*Create Account*"

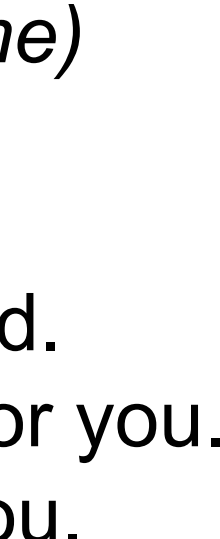

# Create a new account

### Verify your email

We sent an email to: bri2105456@maricopa.edu

Please visit the link provided in that email to activate your account.

NOTE: If you do not receive the activation email in your inbox, please check your junk and/or spam folders.

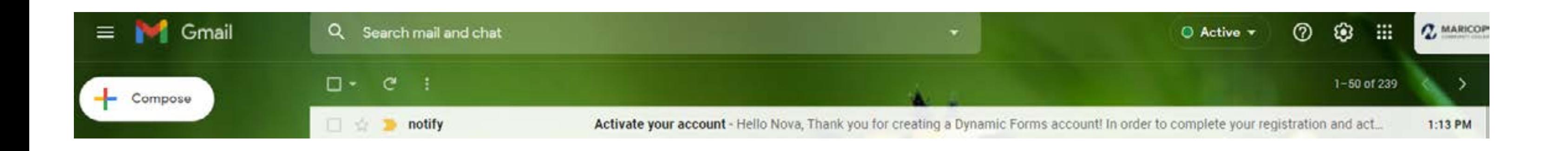

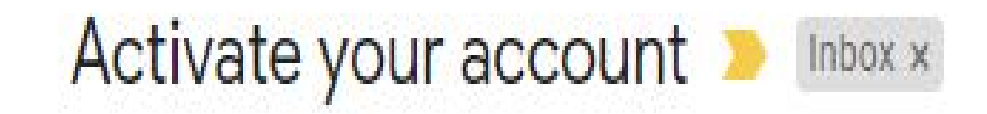

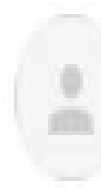

### notify@ngwebsolutions.com

to me  $\sqrt{ }$ 

Hello Nova, Thank you for creating a Dynamic Forms account!

In order to complete your registration and activate your account, you must visit the link below:

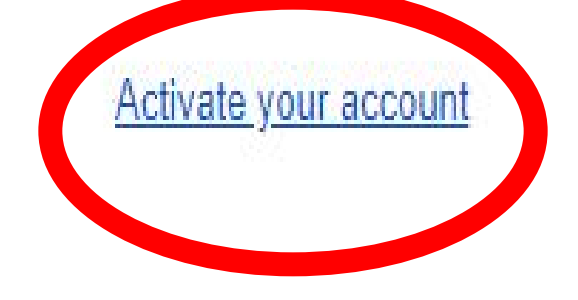

4. You will see this notification saying to go to your email to verify your address.

5. Once you go to the email account that you added, click the link to verify.

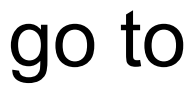

### **Account Activated**

### Congratulations, you have successfully activated your account.

Continue

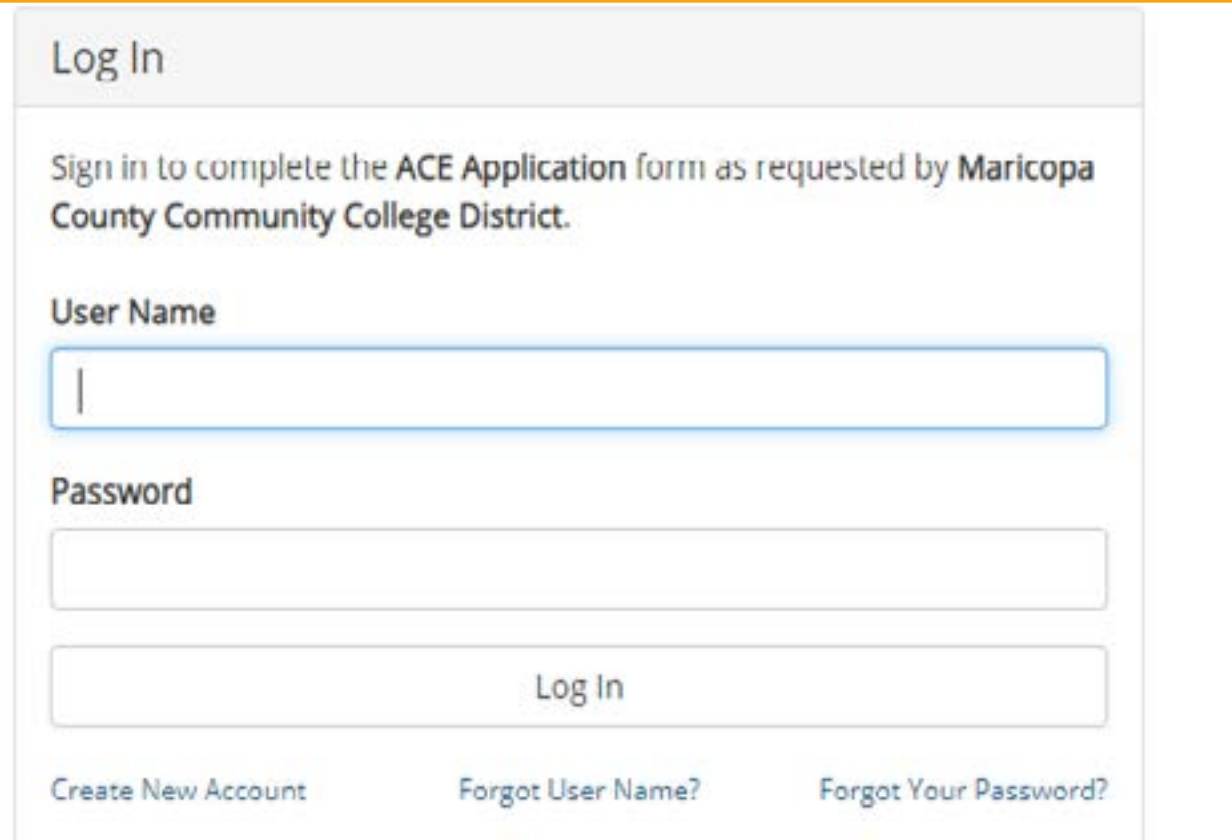

**6.** Once you see the "*Congratulations*" notification select Continue.

**7.** Log in using your new username and password.

**8.** When you log in it will ask you for your security question.

\*You can opt out of having to always use the question when you log in *(see the \* on the screenshot for more details)* 

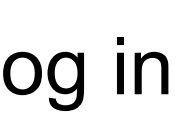

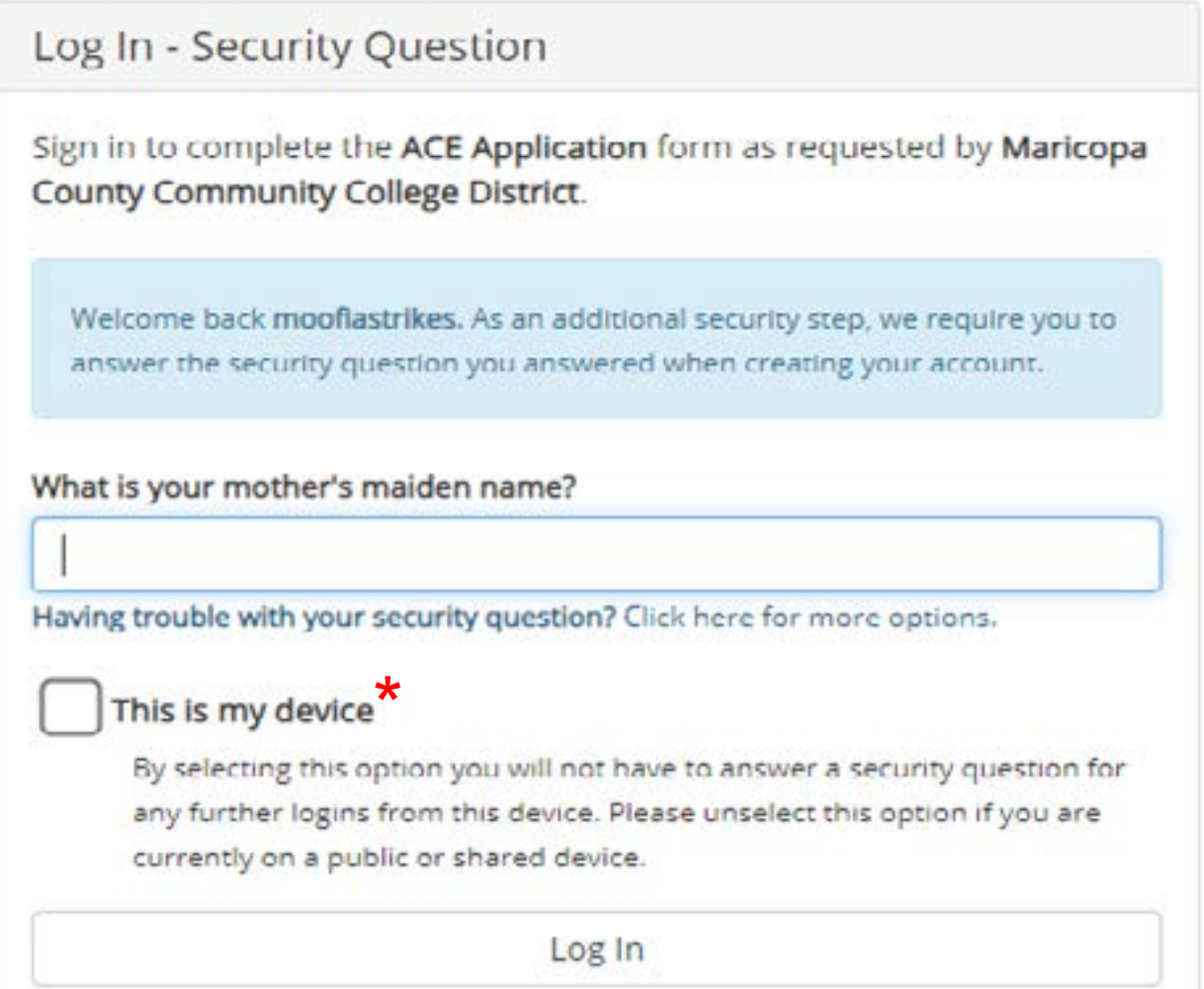

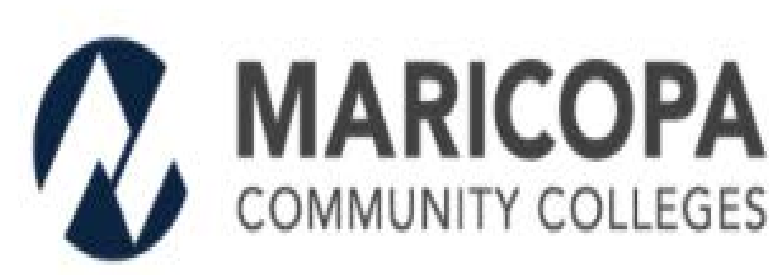

### **ACE Programs Application Checklist**

The completed application for the ACE Program consists of the following:

- ACE Programs Application
- Two (2) Recommendations
- · Essay Section
- Education and Record Release/Statement of Commitment
- Unofficial high school transcript

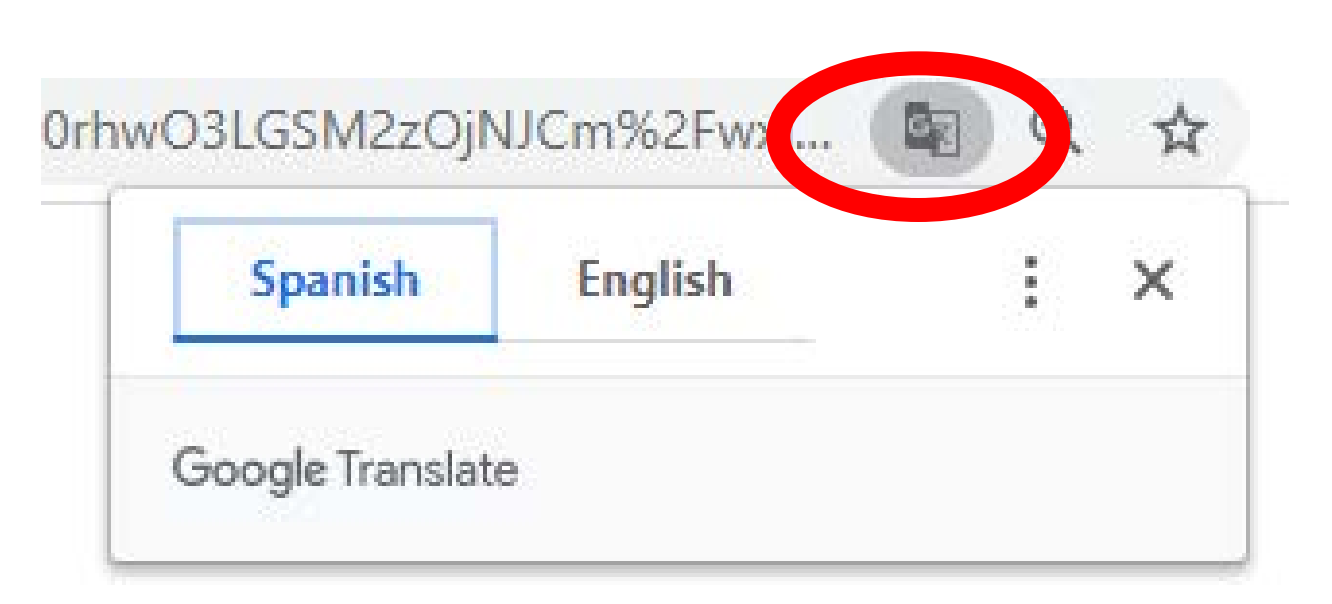

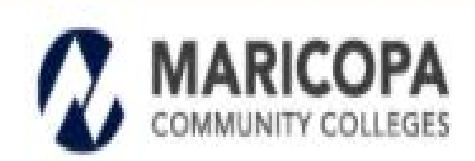

Chandler-Gilbert | Estrella Mountain | GateWay | Glendale Mesa | Paradise Valley | Phoenix | Rio Salado | Scottsdale | South Mountain

> Maricopa Community Colleges 2411 West 14th Street Tempe, Arizona 85281

The Maricopa County Community College District (MCCCD) is an EEO / AA Institution and an equal opportunity employer of protected veterans and individuals with disabilities. All qualified applicants will receive for employment without regard to race, color, religion, sex, sexual orientation, gender identity, age, or national origin. A lack of English language skills will not be a barrier to admission and participation in i education programs of the District.

The Mancopa County Community College District does not discriminate on the basis of race, color, national origin, sex, disability or age in its programs or activities. For Title DK / 504 concerns, call the following number the appointed coordinator: (480) 731-8409. For additional information, as well as a listing of all coordinators within the Maricopa College system, visit http://www.maricopa.edu/non-discriminatio

El distrito de Los Colegios Comunitarios de Maricopa (cuyas siglas en Inglés son MCCCD) es una institución EEO/AA y un empleador con igualdad de oportunidades para veteranos protegidos y personas con discapacidades. Todos los solicitantes calificados recibirán consideración para empleo sin considerar raza, color, religión, sexo, orientación sexual, identidad de género, u origen nacional. La falta de destrezas del idioma inglés no es u impedimento para admisión y participación en programas de educación Técnica del distrito

El distrito de Los Colegios Comunitarios de Maricopa no discriminan con base a raza, color, origen nacional, sexo, olscapacidad o edad en sus programas o actividades. Si tiene preguntas sobre título DO504, llama al siguien idmero pera comunicarse con el coordinador designado: (480) 731-8499. Para obtener información adicional, así como una lista de todos los coordinadores dentro del sistema de Colegios Comunitarios de Maricopa visite: http://www.maricopa.edu/non-discrimination.

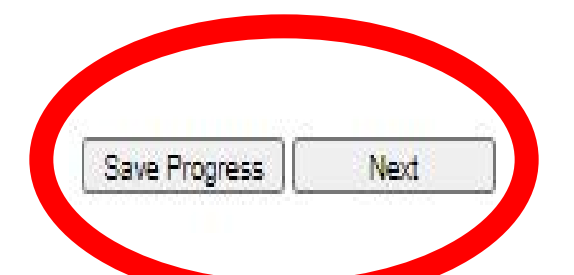

- **9.** Yay! You can now officially start your application.
- Make sure to read through the checklist of what you need for the application.
- You also have the option of doing the application in Spanish as well!

**Hint:** if you do not see the language options at the top of the browser you will see an icon and you can change it from there.

**10.** To continue on with the application keep an eye out for the "*Next*" button at the bottom left of each page.

You will have the option to "*Save Progress*" and can continue at any time. That is where your login information comes in handy!

*~Here is the link to go back and finish/revise your saved work~ (this link and the application one are two different links)*: <https://bit.ly/3et808J>

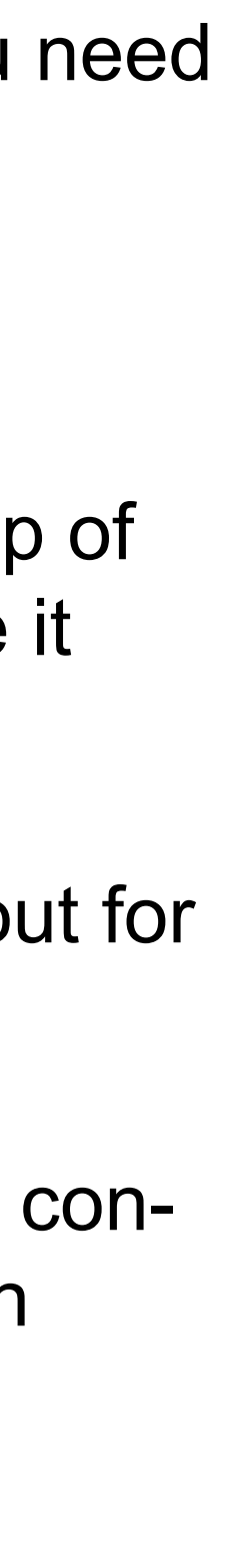

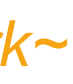

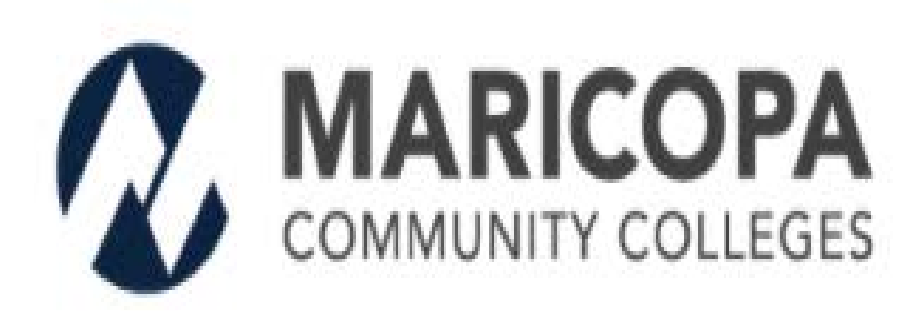

# **Achieving a College Education**

### **Select Your College Of Interest**

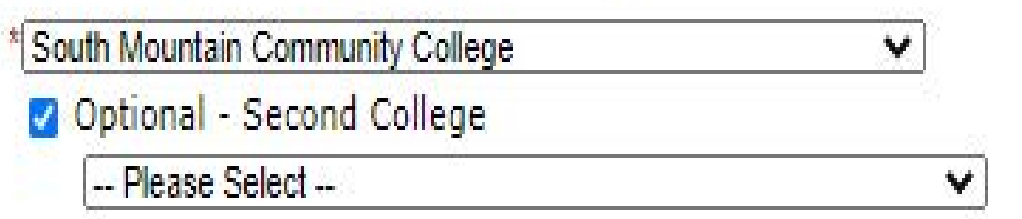

### **Student Information**

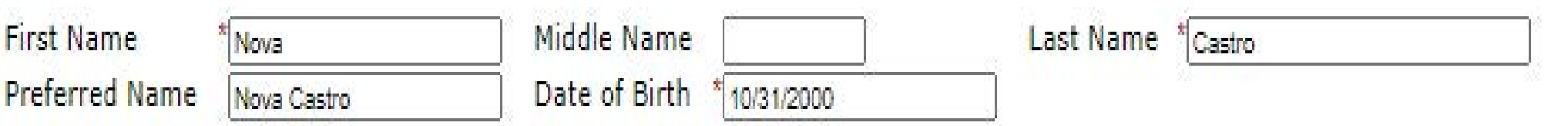

### **Address Information**

Save Progress

Next.

**Previous** 

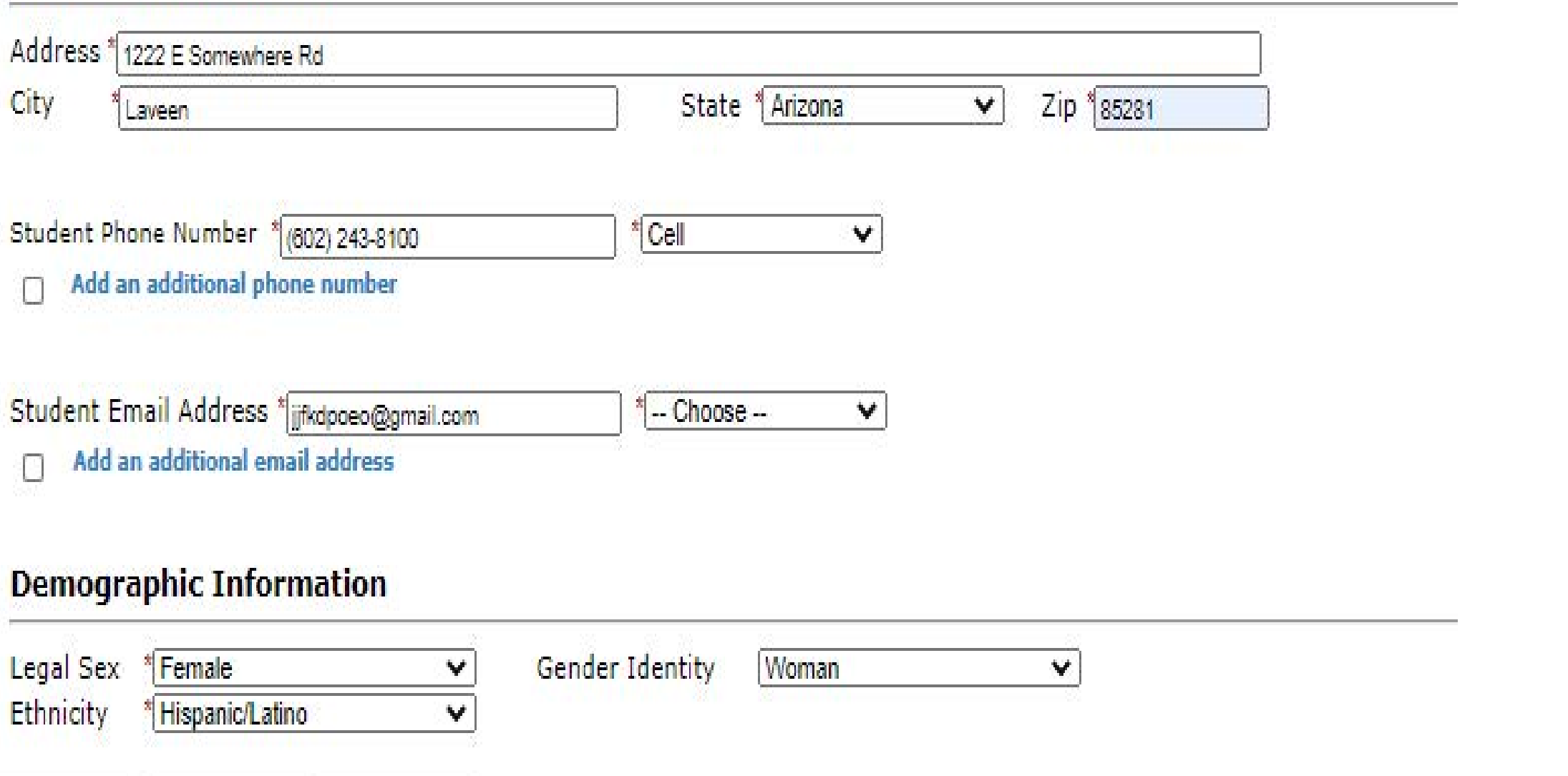

**11.** When selecting your college of interest: Please select the college that is closest to you. *That is because classes are in person for all campuses except for Rio Salado.*

In this section of the application we are asking for student information. *(Parents will have the opportunity to add their information later in the application)*.

You may select a second college but you will not be considered at both colleges unless you do not get chosen at your first choice.

• Make sure to include an email that we can reach you at. *~It would be best to use your personal email (students). Sometimes your high school emails get blocked when we are tying to communicate with you~*

• A good phone number if we have to call you.

\*In person classes are subject to change due to COVID-19. We will communicate with you on how classes will be once you are selected.

The nice thing about the application is that you will see this if you are missing anything.

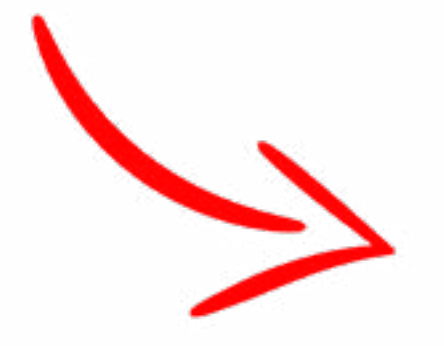

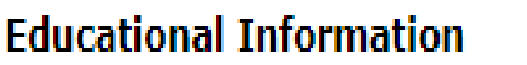

**Career Goal** 

**High School Attending** 

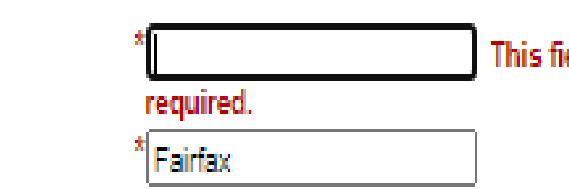

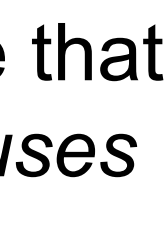

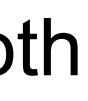

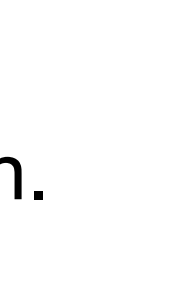

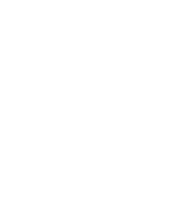

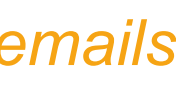

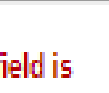

### **Educational Information**

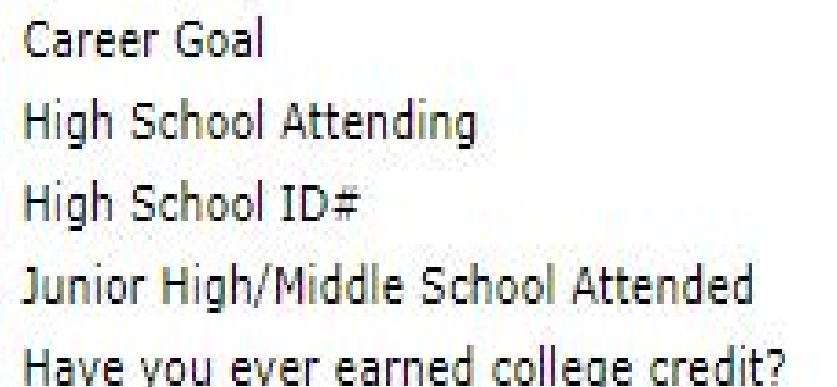

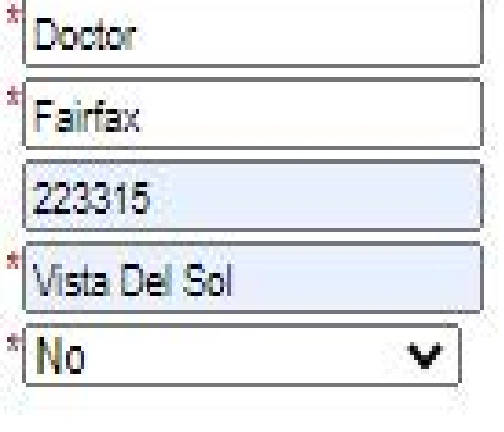

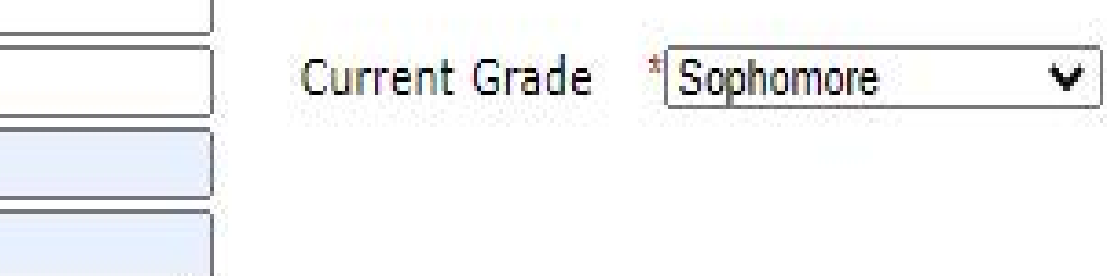

### **First Generation Information**

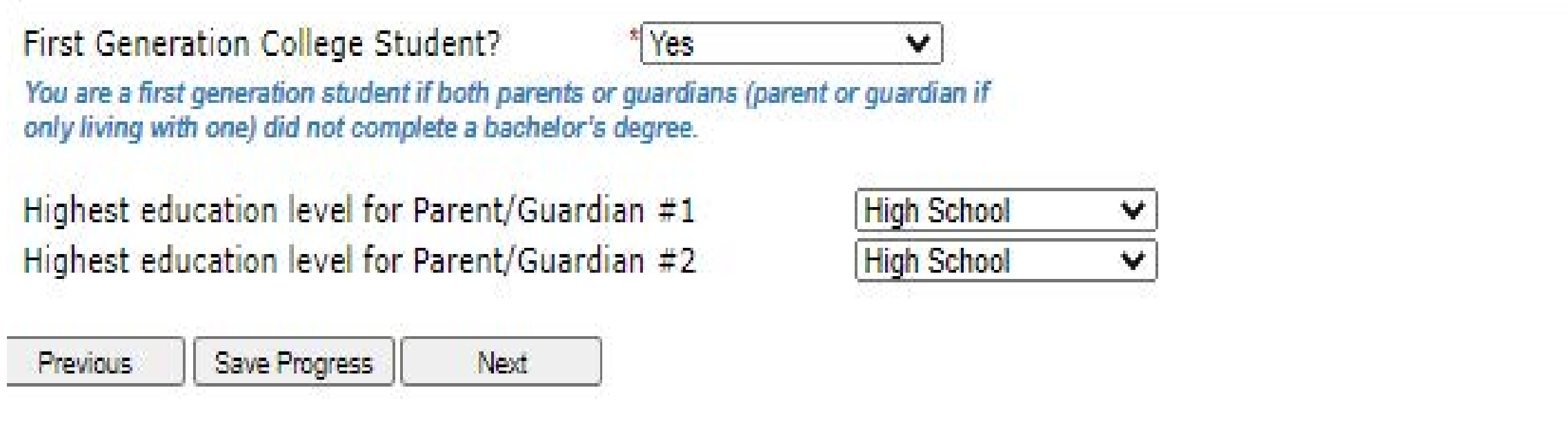

### **Out Of School Activities**

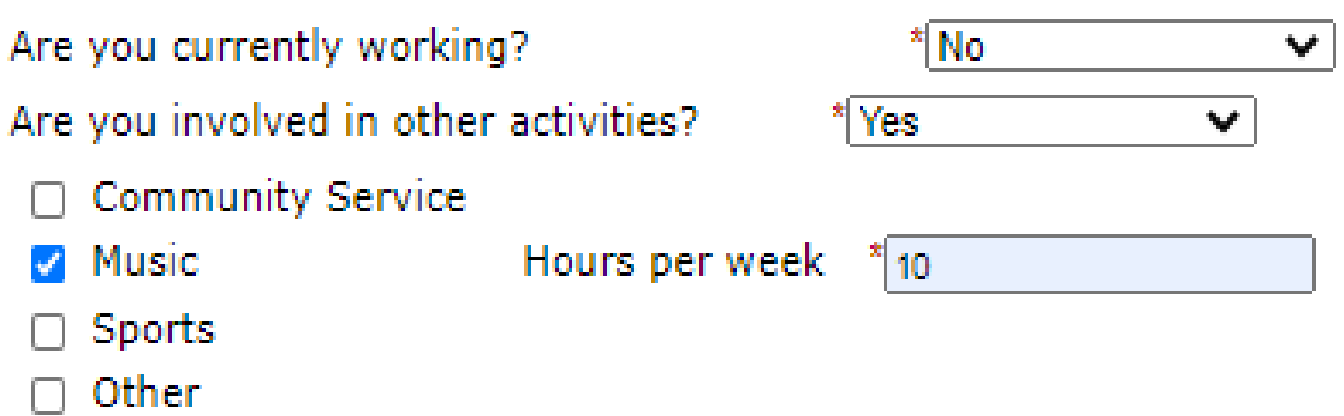

### **ACE Program Family Participation**

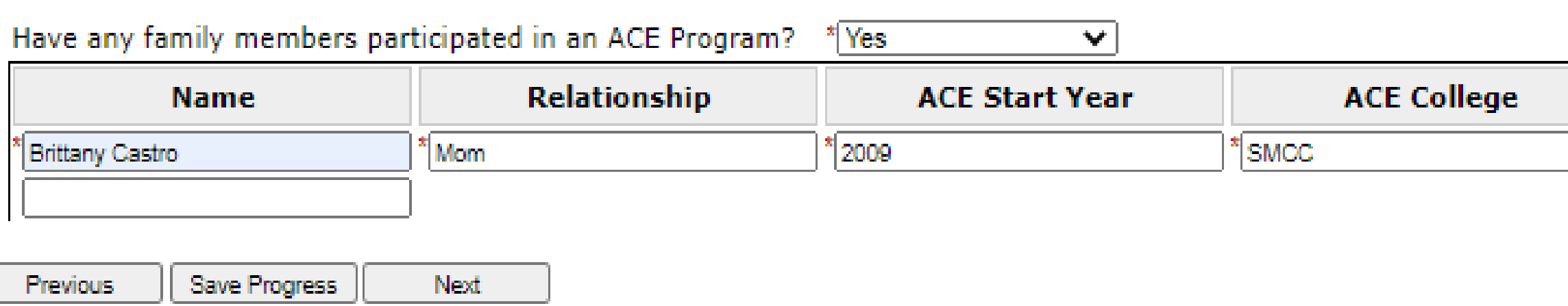

**12.** This section is where students put their educational information in.

We ask for "*Current Grade*" to ensure you are currently a Sophomore in high school.

*~remember this is the only time you can apply!~*

We also ask if anyone in your family has been in the ACE program.

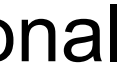

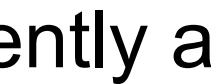

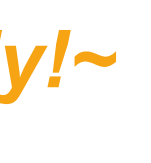

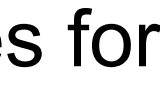

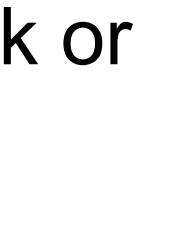

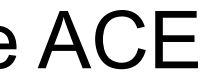

If you have taken Dual Enrollment you would put Yes for "*Have you earned college credit?*"

**13.** In this section you are letting us know if you work or have any other obligations.

# **Parent/Legal Guardian Information**

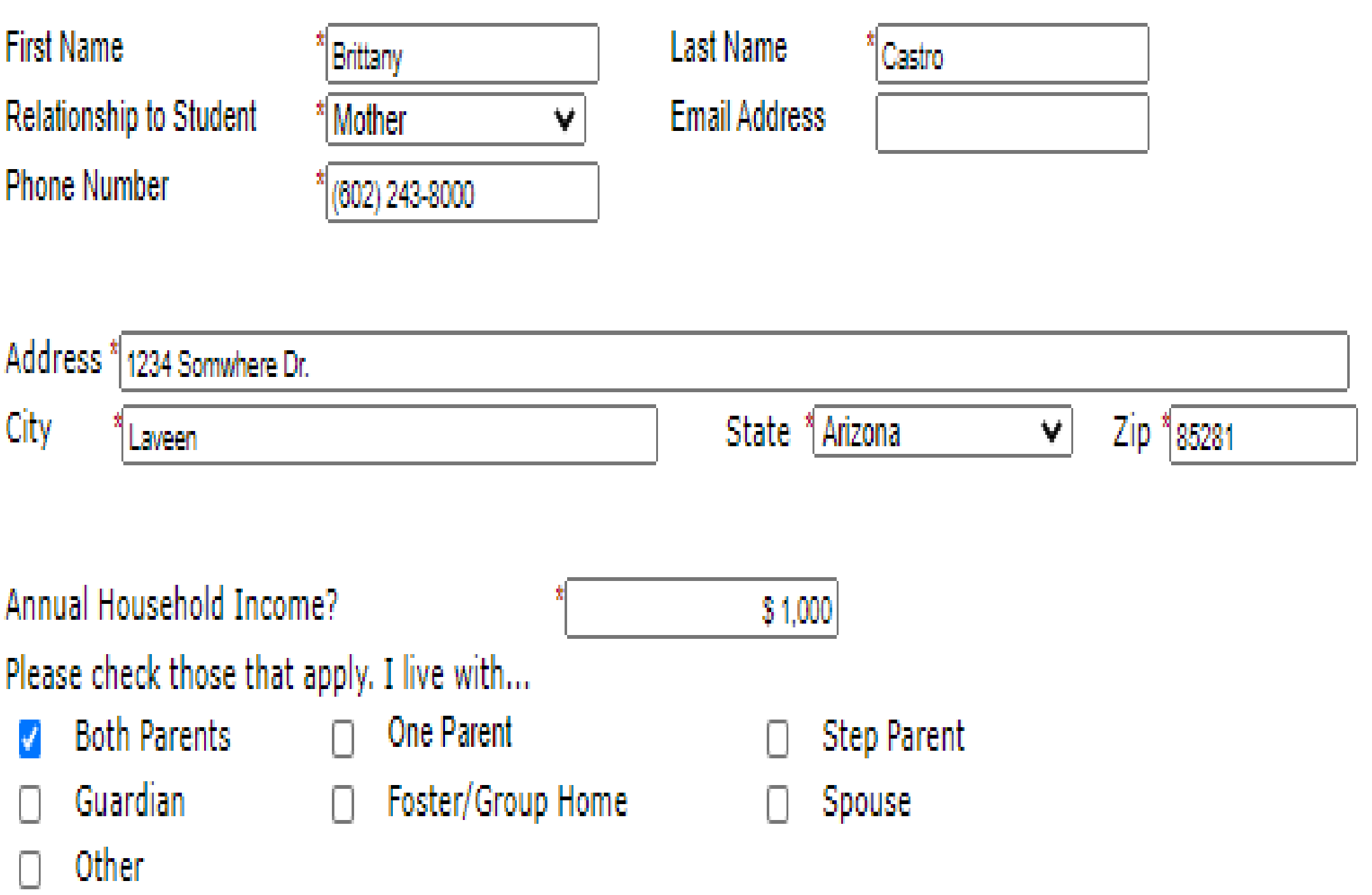

### List ALL the family members living in your home.

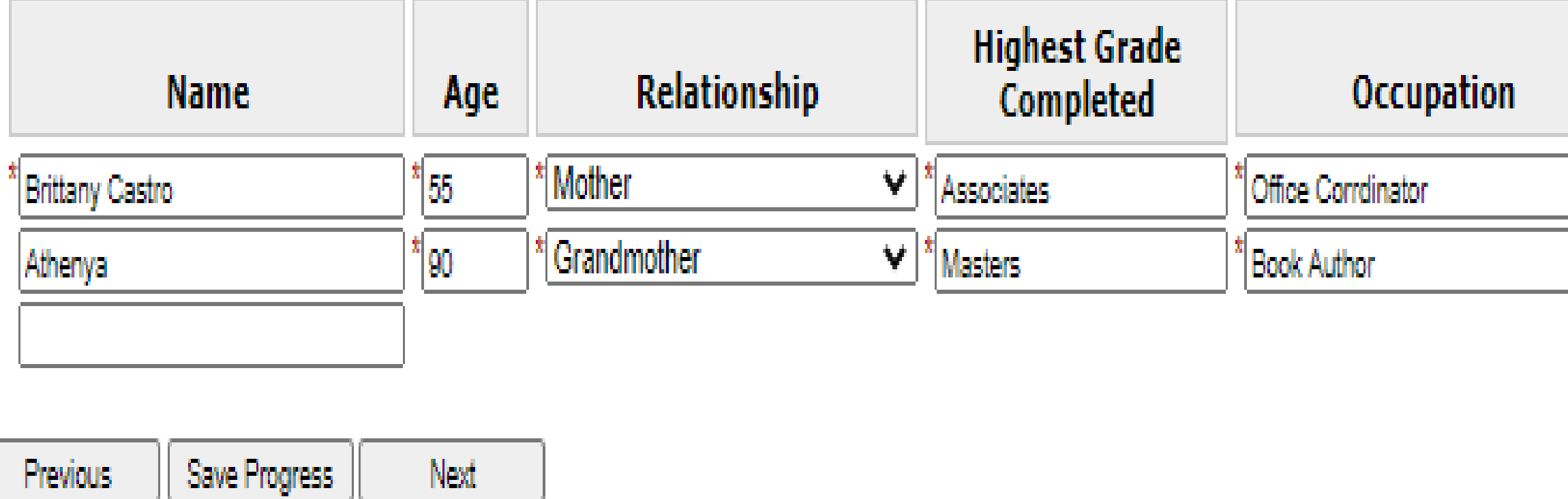

**14.** This section is where parents/guardian*(s)* can add their information.

The last section on the page make sure you add everyone in your household. If you have alot of people living in your house there are enough spaces that you can add.

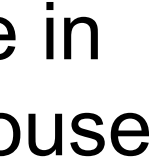

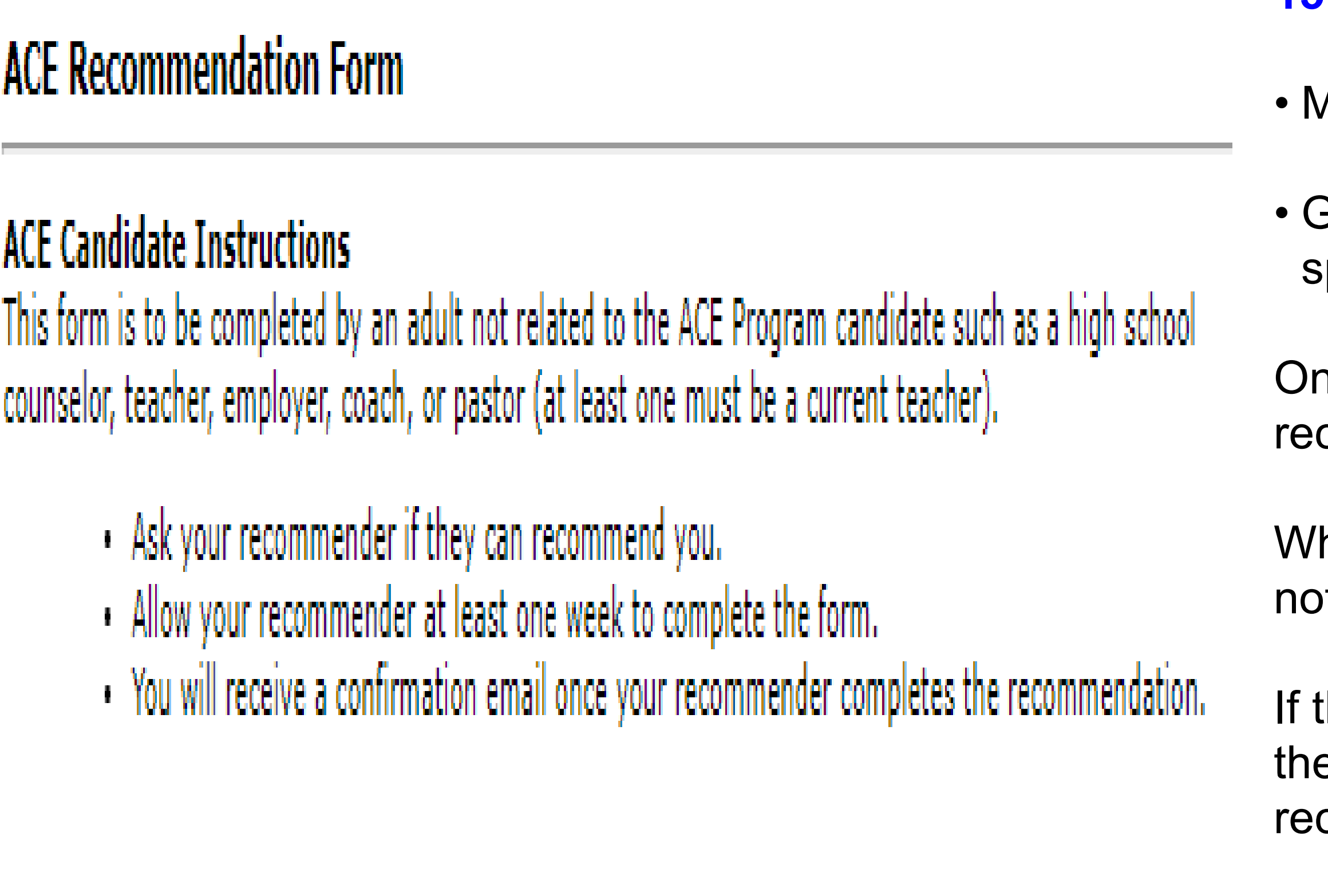

Please make sure that you have the correct email address for your recommender.

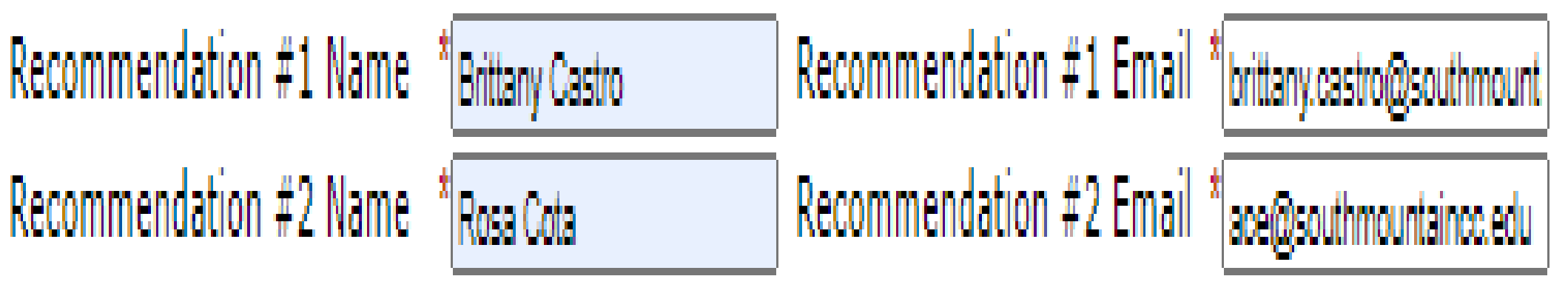

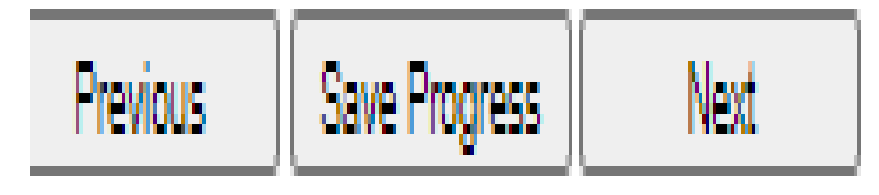

**15.** For the Recommendation section please follow the instructions carefully.

Aake sure you talk to your recommenders before you sign them up.

Fet the correct spelling of their first and last name! Along with correct spelling of their email address.

nce you submit your application an email will be sent out to your commenders with instructions on how to fill out the form.

hen they submit their recommendation form you will get an email tification letting you know they completed it.

In the recommender is unable to complete the form you can either contact e college you are applying to or log into your application to change the commender.

*~Here is the contact information for the colleges~*:<https://bit.ly/2TVi1Sm>

*~Here is the link to go back and finish/revise your saved work~ (this link and the application one are two different links)*: <https://bit.ly/3et808J>

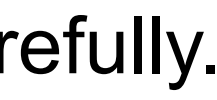

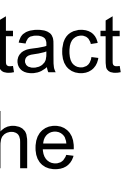

### **Essay Section**

Tell us about yourself, your reasons for wanting to go to college, and how the ACE Program might help you with your plans. The answers you give in this section will help the selection committee decide who might benefit most from the college preparation activities of the ACE Program. Please make sure that you follow the instructions for answering the questions.

- . Your essay must be UPLOADED below and a minimum of 300 words
- . Essay Question: How will participating in the ACE Program help you reach the goal you have set for yourself?
- . Be specific in your answer and take the time to read through this section. Include the following when crafting your essay
	- . Your future career, education, and personal goals, and why you are motivated to accomplish them
	- . Any obstacle that may slow you down in reaching your goals
	- . Why you believe that college is important to you
	- . Your personal achievements
	- . Challenges that you have overcome
	- . A person, event, or endeavor that has significantly influenced your life while attending high school
	- . How attending a Maricopa Community College would help you reach your dream
	- · INCOMPLETE APPLICATION PACKETS WILL NOT BE CONSIDERED.

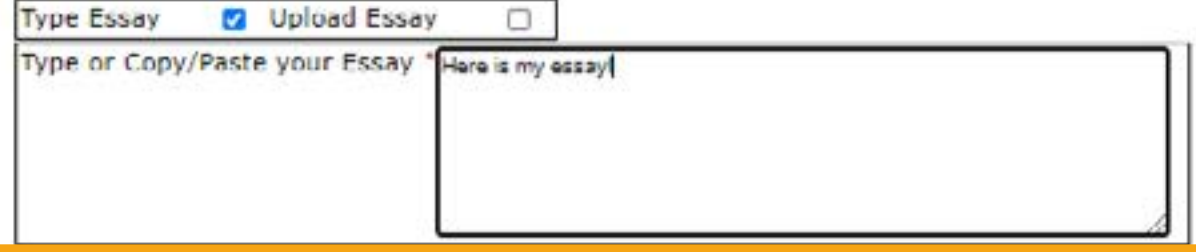

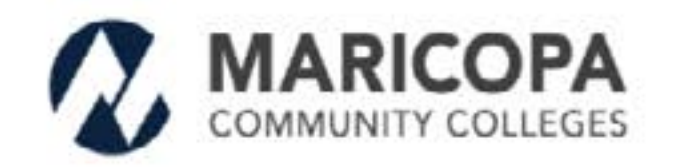

### **Essay Section**

Tell us about yourself, your reasons for wanting to go to college, and how the ACE Program might help you with your plans. The answers you give in this section will help the selection committee decide who might benefit most from the college preparation activities of the ACE Program. Please make sure that you follow the instructions for answering the questions.

- Your essay must be UPLOADED below and a minimum of 300 words
- . Essay Question: How will participating in the ACE Program help you reach the goal you have set for yourself? . Be specific in your answer and take the time to read through this section. Include the following when crafting your
- essay: . Your future career, education, and personal goals, and why you are motivated to accomplish them
- . Any obstacle that may slow you down in reaching your goals
- . Why you believe that college is important to you
- · Your personal achievements
- . Challenges that you have overcome
- a A person, event, or endeavor that has significantly influenced your life while attending high school
- . How attending a Maricopa Community College would help you reach your dream
- . INCOMPLETE APPLICATION PACKETS WILL NOT BE CONSIDERED.

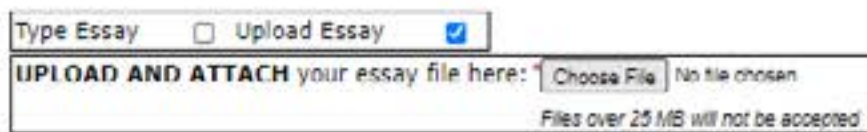

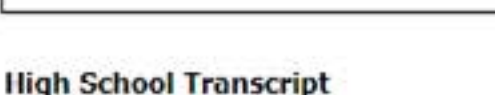

P x Quick access Desktop Downloads NEW COURSE neon.zip Documents **ENROLLMENT** FORM (1).put  $Pictures$ **ACE** Instructions **ACE Video** Inserts PDF **图 Videos** REEF - Free Rou SKM\_C368200827 14330.pdf Creative Cloud Fil nded\_Font.zip **OneDrive** File name:

> This PC > Desktop

New folder

**O** Open

Organize v

Please upload a copy of your Unofficial High School Transcript.

UPLOAD AND ATTACH your essay file here: Choose File | No tie chosen Files over 25 MB will not be accepted

Previous Save Progress Next

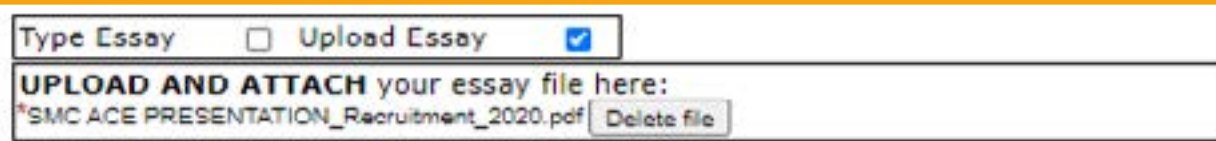

### **High School Transcript**

Please upload a copy of your Unofficial High School Transcript. UPLOAD AND ATTACH your essay file here: Choose File | No file chosen Files over 25 MD will not be accepted

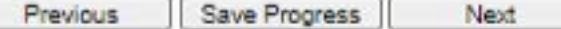

**16.** Here is the essay section. Please make sure you read through the prompt and take your time on the essay. Get someone to review and edit it for you. Then turn it in.

# There are two options on how to submit your essay.

**Text Box:** You can select this option if you have started on your essay and you want to copy and paste it into the box. You can type up your essay here as well but we don't recommend that since we encourage you to have it looked over by someone else.

Attach a File: You can save your essay as a PDF and attach it.

### **How to attach:**

- 1. Make sure you know where you saved your document.
- 2. Click "Attach File" then you will see a pop up asking for the file location.
- 3. Select the file and once selected it will upload. (See the 3rd image to see how it looks when it has been uploaded)

17. Upload your high school transcript (use the "How to attach" instructions above). Keep in mind that if you are unable to get your transcript at this time it is okay. We can get it from you later.

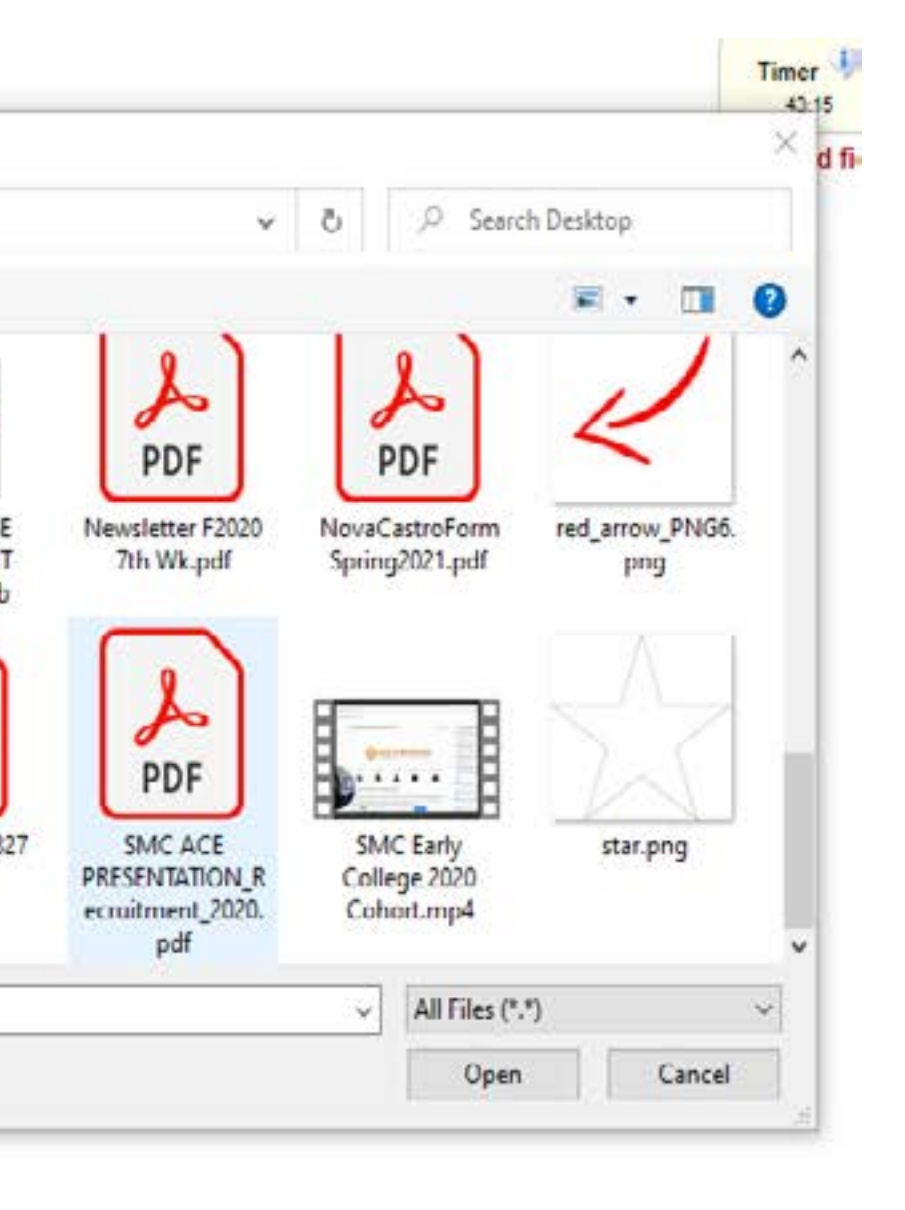

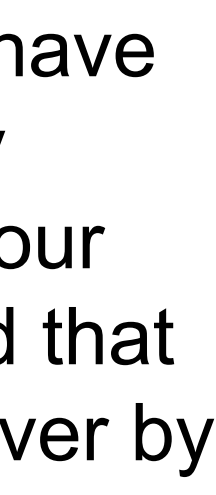

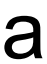

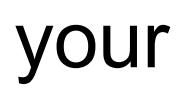

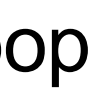

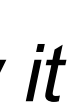

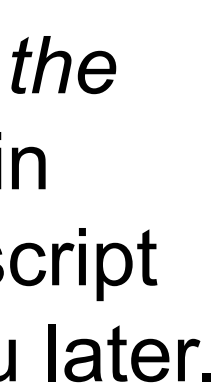

### **Education and Record Release**

In order for the Maricopa ACE Programs to meet the specific needs of our communities and to enhance their program elements, comprehensive student data needs to be collected and analyzed regularly. The compiled information is used for program evaluation, statistical reports required for funding proposals, and statistical analysis only. Individual student names, grades, test scores or other personal information WILL NOT BE disclosed to any party unassociated with the Maricopa ACE Programs, or not designated by the Maricopa ACE Programs management. Designated or associated parties include the Maricopa County Community College District ACE Programs, and potential program donors or other financial supporting/contributing organizations.

The Family Education Rights and Privacy Act (FERPA), also known as the Buckley Amendment of 1974, allows students attending an educational institution to control outside access to their education records. This federal law protects the privacy of student education records, both financial and academic. For the student's protection, FERPA limits the release of student education record information without explicit written consent from the student and/or a parent/quardian. All employees of the Maricopa ACE Program who work with student information receive FER PA training. Below is a list of the variety of education records that the Maricopa ACE Programs may need to obtain or view for statistical, educational verification, and/or program evaluation purposes. The verification includes, but is not limited to, requests of the following:

- Official high school and/or college transcripts
- Proficiency test information
- Special education record
- Withdrawal grades and hours (if student withdrew before the end of the term)
- Test scores
- Attendance
- Related educational student records
- High school student file

\* a In signing this form I have been informed of my rights in reference to the disclosure of education records and agree to the following:

- . I hereby acknowledge that I have read and understand this statement, and hereby authorize Maricopa Community College's ACE Program, or any of its representatives, to obtain the information as described above.
- . I acknowledge that I may submit a subsequent notification in writing, directing my high school or college of past or present attendance to no longer release information to any or all of the individuals/agencies noted.

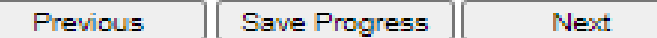

### **Electronic Signature**

Please read the Disclosure / Consent before you sign your form electronically.

Typing your name exactly as it appears below signifies you are completing this form using an electronic signature. By signing electronically, you are certifying that you have read and understand the Disclosure/Consent and agree to electronically sign. You also agree to receive required disclosures or other communications related to this transaction electronically.

To continue with the electronic signature process, please enter your name and click the "Sign Electronically" button to save your information and submit your electronic signature.

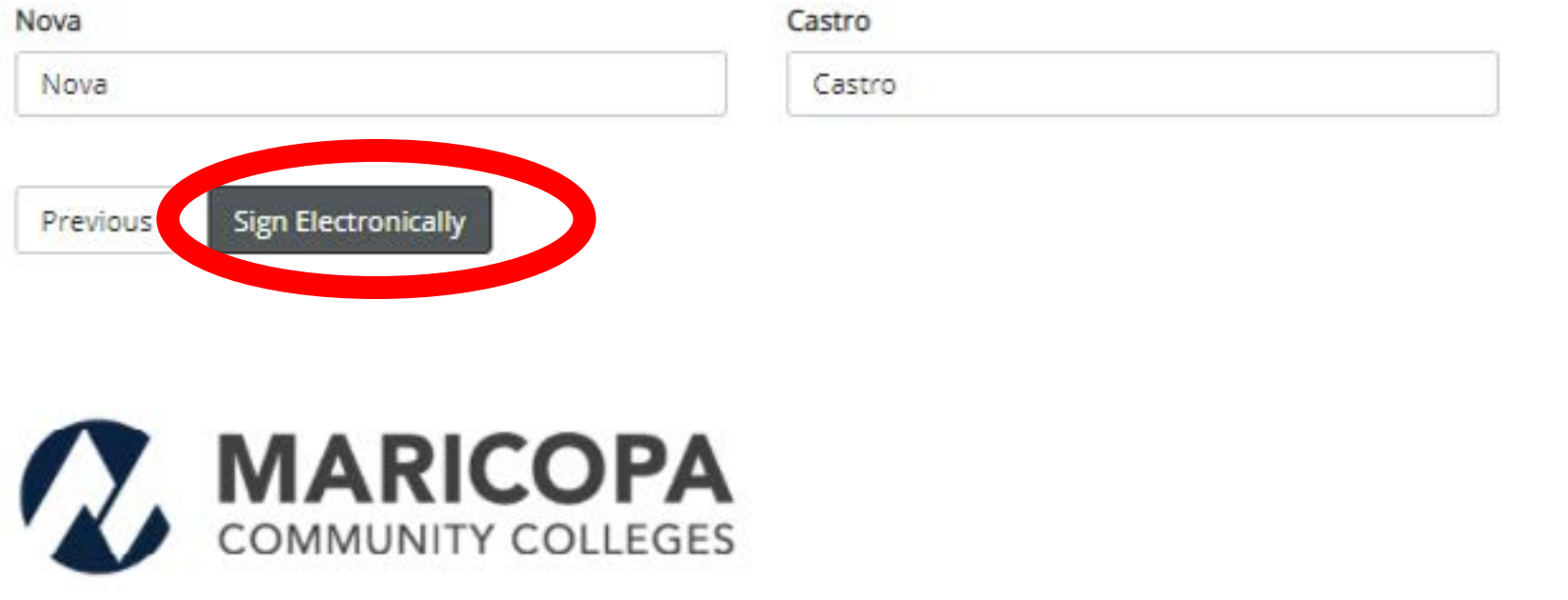

Please print this page for your information.

ATTENTION: If you chose to opt out of signing electronically, you must follow the instructions to submit your form and any accompanying documentation (if appropriate). Opt out and print

**18.** Read through the Education and Record Release with a parent/guardian. Then select the checkbox.

**19.** The last page is the Electronic Signature. Just type your first and last name and hit "Sign Electronically".

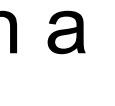

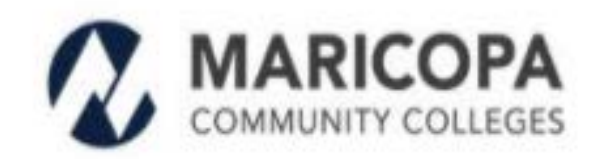

Thank you for your interest in the Maricopa ACE Scholarship. You should receive a notification from a college representative based on the college you choose about the next steps. If your application is incomplete, you will receive a notice to complete the application.

All applicants will be made aware of their status of their application after the new year in January 2021. If your contact information (email/phone/US mailing) or high school should change, please contact the college representative as soon as possible with the new information.

Congratulations on taking the first step in your academic journey.

Sincerely,

Maricopa ACE Program www.maricopa.edu/ace

**B** View Form PDF

If you need a copy of this form, please view and print or save this form now. This form contains confidential fields which you may not be able to view once it has been processed.

### Maricopa: ACE Application D Inbox x

### notify@my.maricopa.edu

to me  $\star$ 

Dear Nova.

Thank you for your interest in the Maricopa ACE Scholarship. You should receive a notification from a college representative based on the college you choose about the next steps. If your application is incomplete, you will receive a notice to complete the application.

All applicants will be made aware of their status of their application after the new year in January 2021. If your contact information (email/phone/US mailing) or high school should change, please contact the college representative as soon as possible with the new information.

Congratulations on taking the first step in your academic journey.

Sincerely

Maricopa ACE Program www.maricopa.edu/ace

 $\leftarrow$  Reply

 $\rightarrow$  Forward

1:33 PM (2 minutes ago)

**20.** Yay! You have finished your ACE application! This page gives you the opportunity to save your completed application as a PDF so you can save it for your records.

● 2

 $\frac{1}{2}$  $\leftrightarrow$  You will also receive a confirmation email! (This is what it looks like)

Thank you for applying, and remember if you have any questions, email us!

~Here is the contact information for the colleges~ https://bit.ly/2TVi1Sm

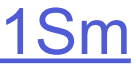

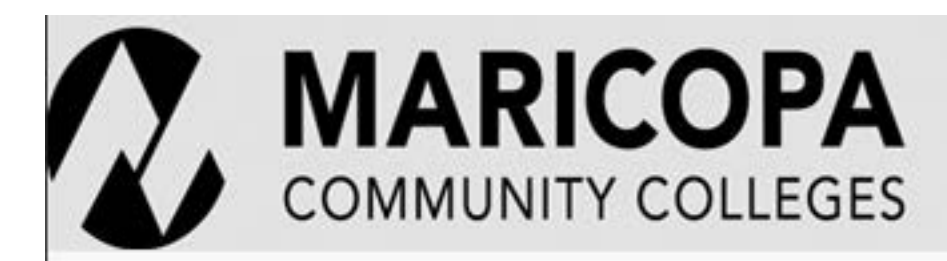

Estrella Mountain | Chandler-Gilbert | GateWay Glendale | Mesa | Paradise Valley | Phoenix Rio Salado | Scottsdale | South Mountain

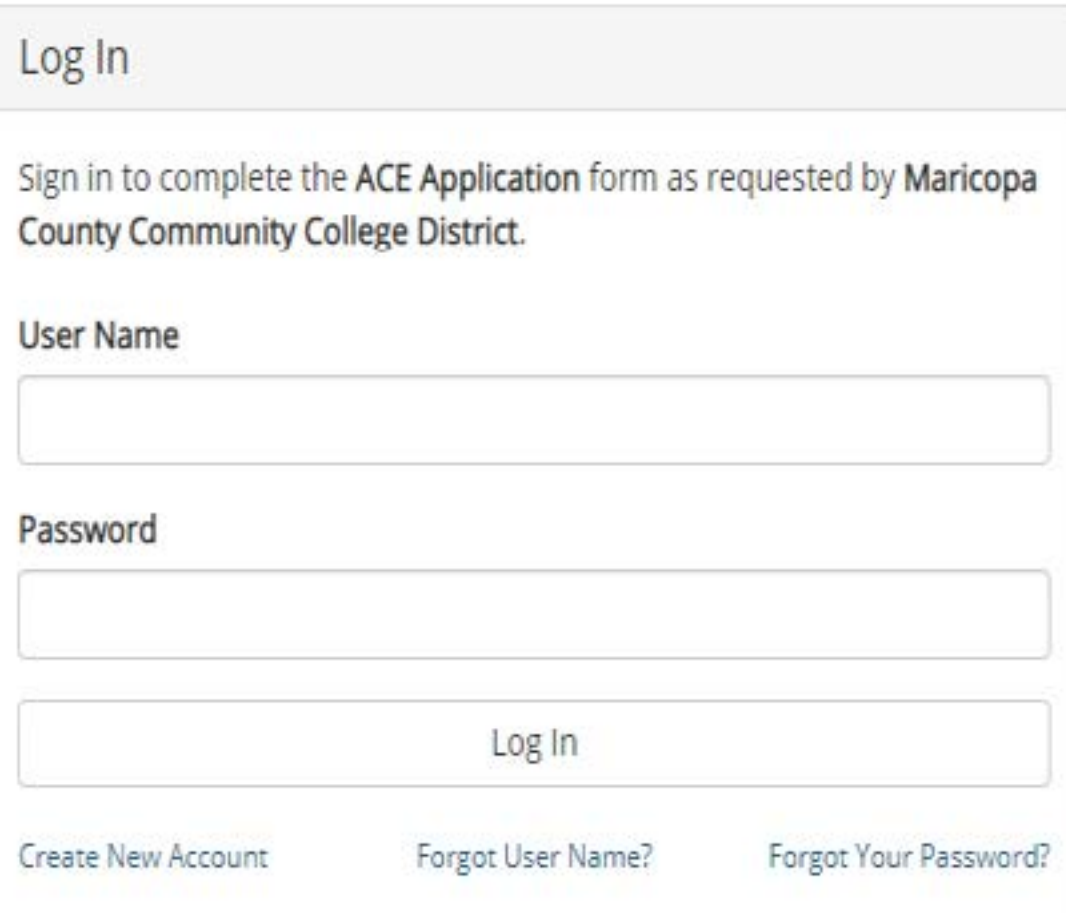

# Welcome to Dynamic Forms!

This page offers you access to your Pending / Draft Forms and your completed Forms History.

If you need to start a new form, please go to your college or university website to access a link to the proper form. Thank you for using Dynamic Forms!

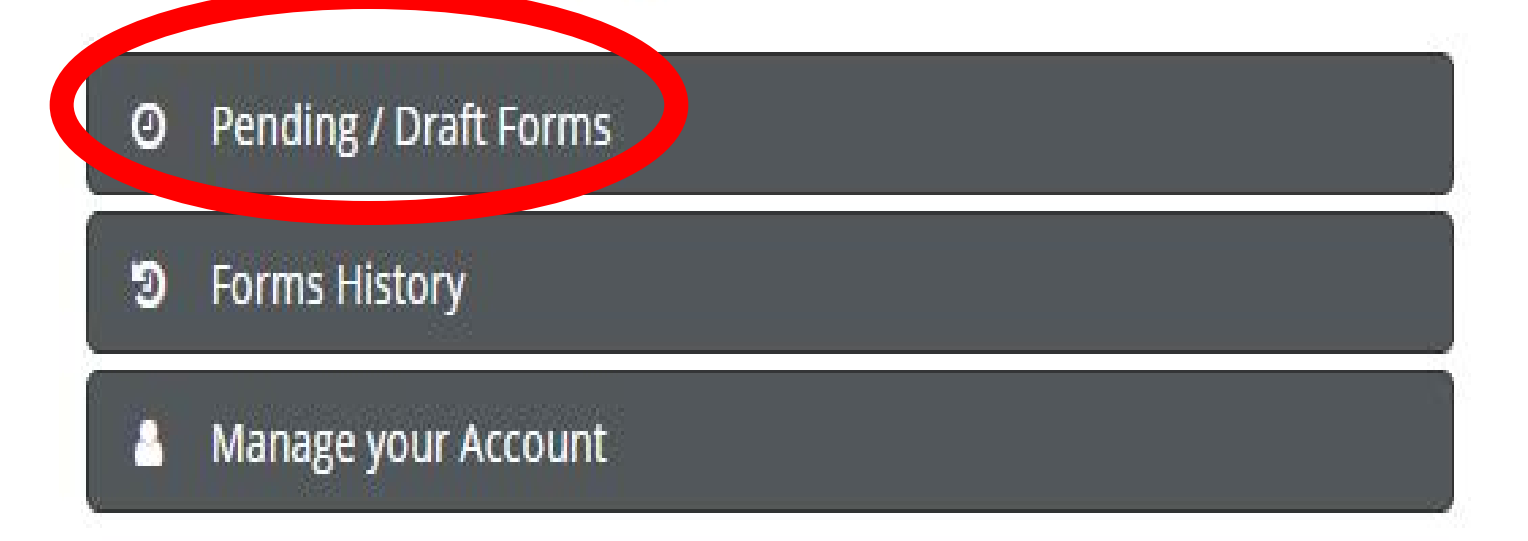

# **Editing or Revising your ACE application**

 $\sim$ Here is the link to go back and finish/revise your saved work $\sim$ (this link and the application one are two **different** links): https://bit.ly/3et808J

# Yes, it looks exactly the same from the first time you logged in. It is a different link!

1. Go to the link and log in. (Using the log in you created)

**2.** Once you log in you will see this page. **Select "Pending/ Draft Forms"** 

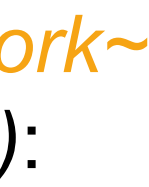

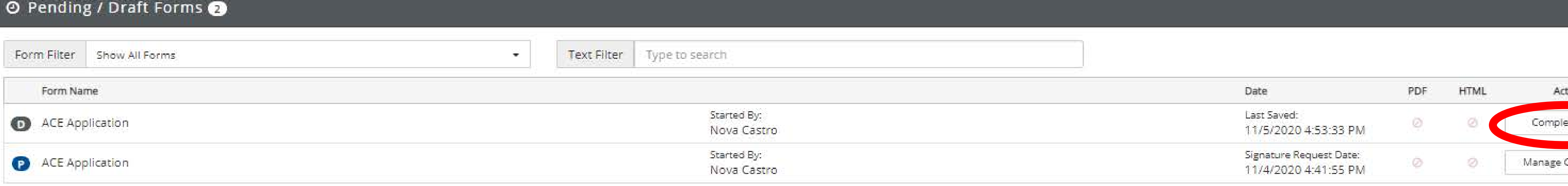

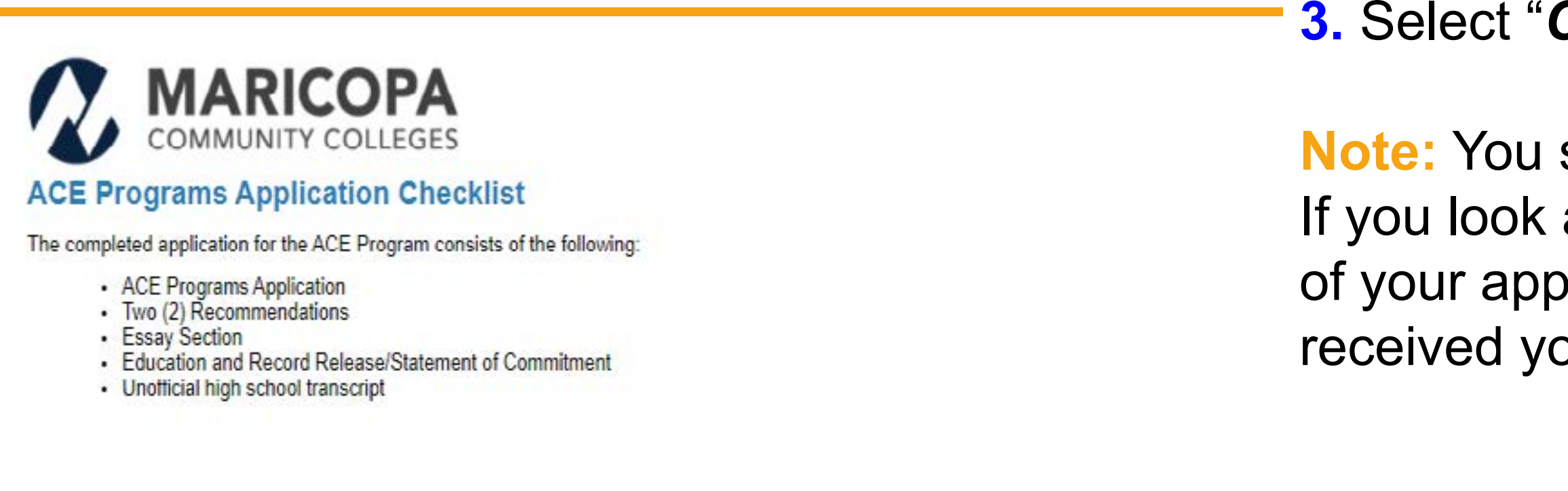

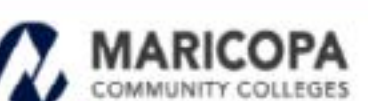

Chandler-Gilbert | Estrella Mountain | GateWay | Glendale Mesa | Paradise Valley | Phoenix | Rio Salado | Scottsdale | South Mountain

> Maricopa Community Colleges 2411 West 14th Street Tempe, Arizona 85281

The Markona County Community College District (MCCCD) is an FFO / AA Institution and an equal opportunity employer of protected veterans and induitsivals with disabilities. All qualified applicants will receive considerati for employment without regard to race, color, religion, sex, sexual orientation, gender identity, age, or national origin. A lack of English language skills will not be a barrier to admission and participation in the caree education programs of the District

The Mericopa County Community College District does not discriminate on the basis of race, color, national origin, sex, disability or age in its programs or activities. For Title DX / 504 concerns, call the following numbe the appointed coordinator: (480) 731-8400. For additional information, as well as a listing of all coordinators within the Maricopa College system, wisit http://www.maricopa.edu/hon-discrimination

El distrito de Los Colegios Comunitarios de Maricopa (cuyas siglas en Inglés son MCCCD) es una institución EEO/AA y un empleador con igualdad de oportunidades para veteranos protegidos y personas con discapacidades Todo ka suk/lantes ualfhados reubitán consideración para empleo ain considerar raca, color, religión, seno, orientación sexual, klenddad de gênero, o origen nacional. La falla de destrecas del idioma hylés no es on Impedimento para admisión y participación en programas de educación Técnica del distrito.

El ostrito de Los Colegos Comunitarios de Nericopa no oscriminan con oase a raza, color, orgen nacional, sexo, oscapacidad o edad en sus programas o actividades. Si tiene preguntas sobre titulo IX/504, xama al siguiente número para comunicarse con el coordinador designado: (488) 791-8499. Para obtener información adicional, así como una lista de fodos los coordinadores dentro del sistema de Colegios Comunitarios de Maricopa, visite: http://www.maricopa.edu/non-discrimination.

# **3.** Select "*Complete Form*"

should only have one form! Make sure to only work off of that one. at the right hand side there is a **P** and **D** that lets you know the status olication. P=Pending D=Draft if you are still in Draft mode we have not our application.

This is also where you go if you need to change your recommenders name/email.

**4.** Once you select "*Complete Form*" you will be brought to the beginning of the application. Keep clicking "*Next*" until you get to where you left off.

# **We look forward to seeing your applications!!**

The Maricopa County Community College District (MCCCD) is an EEO/AA institution and an equal opportunity employer of protected veterans and individuals with disabilities. All qualified applicants will receive consideration to race, color, religion, sex, sexual orientation, gender identity, age, or national origin. A lack of English language skills will not be a barrier to admission and participation in the career and technical education prog Community College District does not discriminate on the basis of race, color, national origin, sex, disability or age in its programs or activities. For Title IX/504 concerns, call the following number to reach the appoint additional information, as well as a listing of all coordinators within the Maricopa College system, visit http://www.maricopa.edu/non-discrimination.

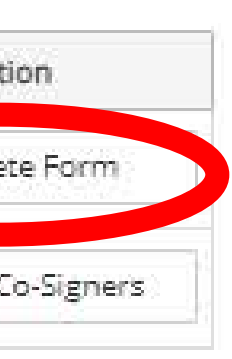

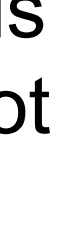

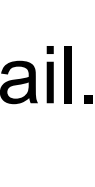

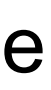

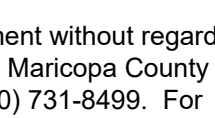